# Voyager® Legend UC

Wireless Headset System (B235 and B235-M)

User Guide

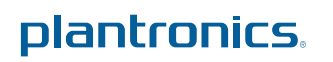

# **Contents**

[Welcome](#page-2-0) **3** [Featured highlights](#page-2-0) **3** [System Requirements for Plantronics Spokes](#page-2-0) ™ Software **3** [What's in the box](#page-3-0) **4** [Overview](#page-4-0) **5** [Headset](#page-4-0) **5** [Bluetooth USB Adapter](#page-4-0) **5** [The Basics](#page-5-0) **6** [Call Controls](#page-5-0) **6** [Mute](#page-6-0) **7** [Adjust the volume](#page-6-0) **7** [Use Smart Sensors](#page-6-0) **7** [Play or pause streaming audio](#page-6-0) **7** [Pair phone or tablet](#page-7-0) **8** [Features](#page-8-0) **9** [Listen to Audio via A2DP](#page-8-0) **9** [Transmission Range](#page-8-0) **9** [Simultaneous Call Handling Behavior \(PC Mobile\)](#page-8-0) **9** [Voice alerts](#page-8-0) **9** [Voice alerts list](#page-8-0) **9** [Voice commands](#page-9-0) **10** [Voice commands list](#page-9-0) **10** [Disable the answer/ignore voice commands](#page-9-0) **10** [Fit](#page-10-0) **11** [Change the eartip](#page-10-0) **11** [Wear on the left or right](#page-10-0) **11** [Charge](#page-11-0) **12** [USB cable to PC or USB wall charger](#page-11-0) **12** [Charge case to PC or USB wall charger](#page-11-0) **12** [Charge stand to PC or USB wall charger](#page-12-0) **13** [Low Battery Warnings](#page-13-0) **14** [Pairing your Bluetooth USB Adapter](#page-14-0) **15** [Initial Pairing](#page-14-0) **15** [Re-Pair USB Adapter to headset](#page-14-0) **15** [Auto Connect](#page-14-0) **15** [Connect PC and Call](#page-15-0) **16** [Customize your headset](#page-16-0) **17**

# <span id="page-2-0"></span>Welcome

Congratulations on purchasing your new Plantronics Voyager Legend UC wireless headset system. This user guide contains instructions for setting up and using your Voyager Legend Bluetooth Headset and BT300 Bluetooth USB Adapter.

### **Featured highlights**

- Auto Answer calls by placing headset on your ear.
	- Auto transfers calls between mobile phone and headset.
	- When on a mobile or PC call, softphone presence is automatically updated.
	- Eliminates accidental dialing by locking call button when headset is not worn.
	- Features wideband audio for best audio quality.
	- Integrated A2DP (Advanced Audio Distribution Profile for Bluetooth) lets you listen to music, driving directions, podcasts and more from your mobile phone.
	- Automatically connects headset to PC and mobile phone when headset is within range and powered on.
	- Voice prompts announce power on/off, talk time, connection status and the name of incoming callers (mobile phone only).
	- Use Voice Commands to pair, answer or ignore incoming mobile calls, check battery or connectivity and more.
	- Magnetic snap-fit charging for easy charging anywhere.
	- Change your headset's language and customize settings using MyHeadset Updater.

### **System Requirements for Plantronics Spokes ™ Software**

#### **Computer**

- Supported Operating Systems: Microsoft Windows XP®-Service Pack 3 (SP3) or later, Microsoft Windows Vista<sup>®</sup>-Service Pack 1 (SP1) or later, Microsoft Windows<sup>®</sup> 7-Service Pack 1 (SP1) or later recommended, Microsoft Windows 8<sup>®</sup>
- Processor: 400 MHz Pentium $^\circledR$  processor or equivalent (Minimum); 1 GHz Pentium processor or equivalent (Recommended)
- RAM: 96 MB (Minimum); 256 MB (Recommended)
- Hard Disk: 280 MB (Minimum); 500 MB (Recommended)

# <span id="page-3-0"></span>What's in the box

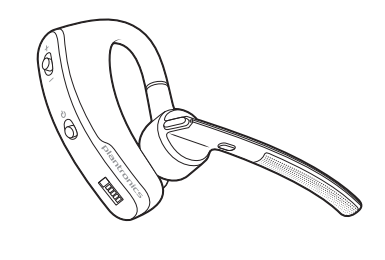

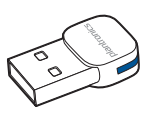

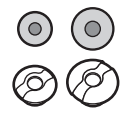

Voyager Legend Bluetooth Headset Bluetooth USB Adapter

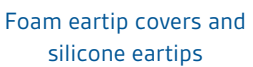

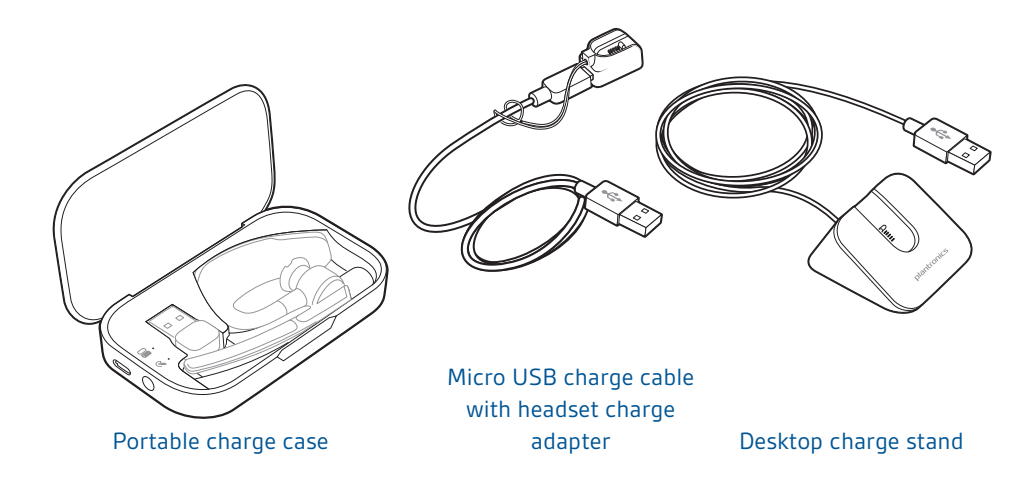

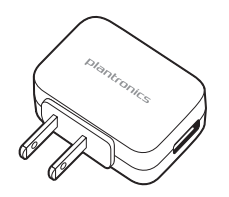

AC charger

# <span id="page-4-0"></span>**Overview**

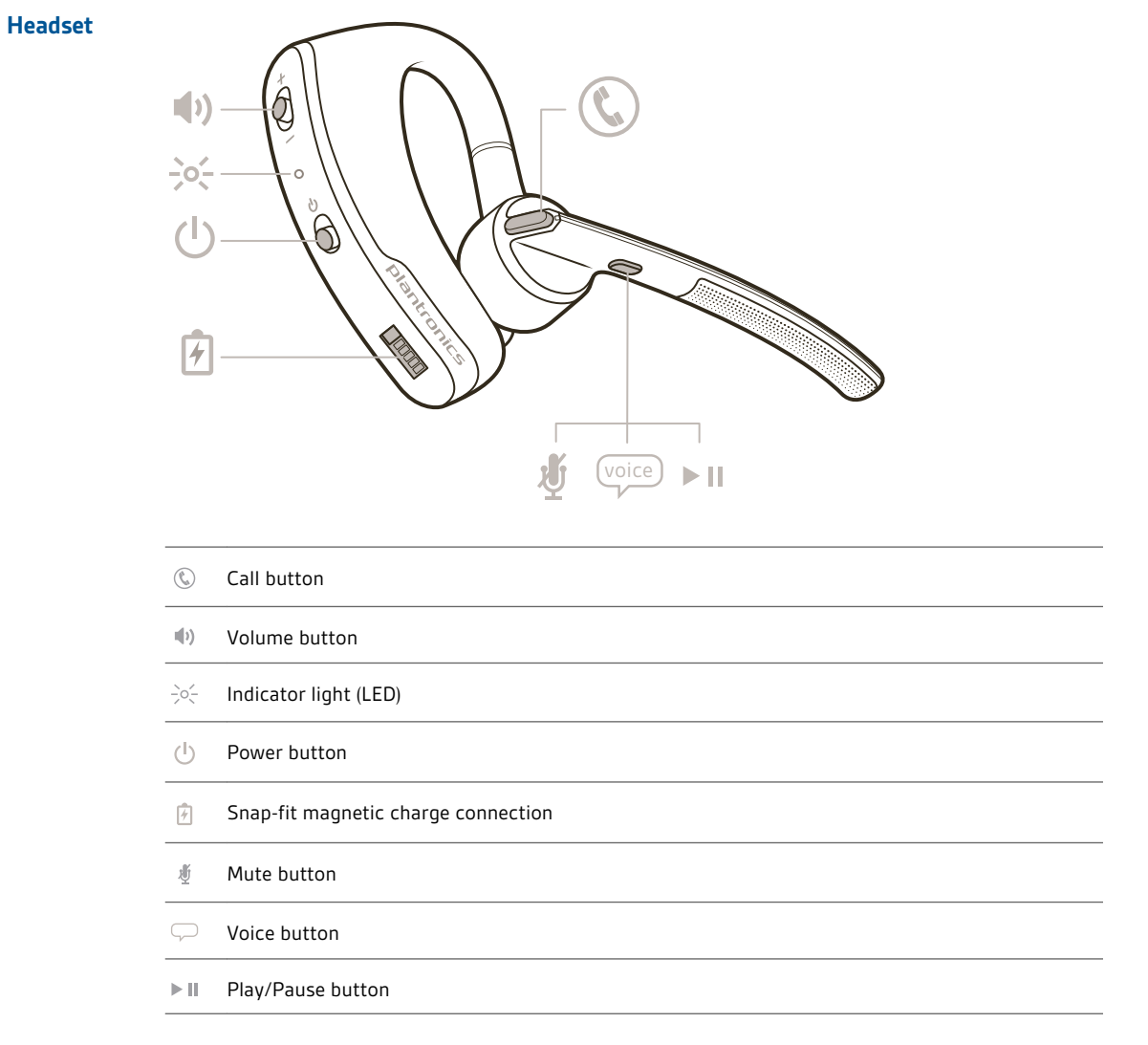

# **Bluetooth USB Adapter**

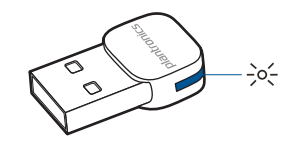

 $\frac{1}{2}$ o $\frac{1}{2}$ Indicator light (LED)

# <span id="page-5-0"></span>The Basics

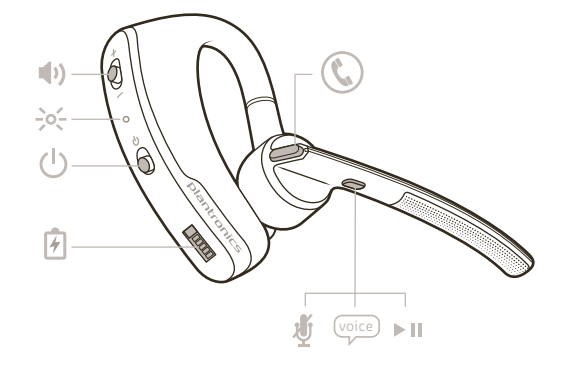

### **Call Controls**

# Answer a call

- Choose:
- Tap the Call button  $\mathbb{Q}$
- Put headset on (Smart Sensor)
- Say "answer" when prompted (mobile phone only)

### Answer a second call

- Choose:
- Tap the Call button  ${\mathbb Q}$  to end current call, then tap the Call button  ${\mathbb Q}$  again to answer the second call.
- Or, for mobile calls, tap the Call button  $\mathbb Q$  once to end current call, then say "answer" when prompted to answer the second call.

### End a call

Tap the Call button  $\mathbb Q$  to end current call.

#### Reject a call

Choose:

- Press Call button  $\mathbb G$  for 2 seconds
- Say "ignore" when prompted (mobile phone only)

#### Call back last call

Double-tap the Call button  $\mathbb Q$  to call back the last active call regardless of whether it was an inbound or an outbound call.

**NOTE** *If no calls have been made or received in the current connected session this feature will not* function. Double-tapping the Call button  $\mathbb Q$  will result in a single low tone for each button press; *however will not connect you to the last active call from the previous session.*

#### Voice dial (mobile phone)

Press the Call button  $\mathbb Q$  for 2 seconds, this will invoke the mobile phone's voice dial command feature.

### Activate Siri (iPhone only)

Press the Call button  $\mathbb G$  for 2 seconds, this will engage Siri  $^\circledR$  on your iPhone.

<span id="page-6-0"></span>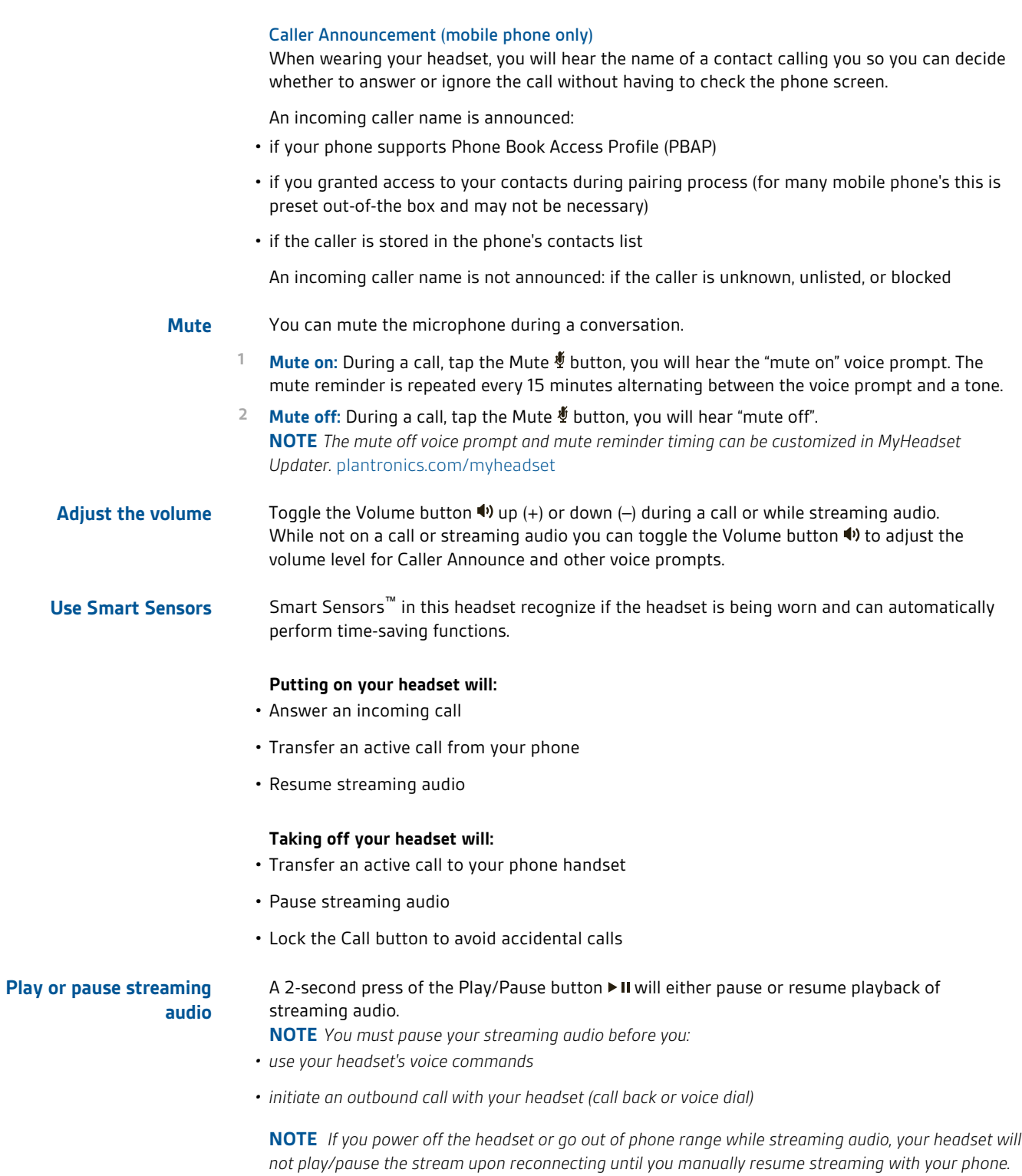

# <span id="page-7-0"></span>Pair phone or tablet

Pair your headset to your phone or another device, such as a tablet.

- **1** Switch on your headset then choose:
	- Tap the Voice button  $\bigtriangledown$  and say "Pair mode," or
- Press and hold the Call button  $\mathbb Q$  until you hear "Pairing"
- **2** While the headset LEDs are flashing red and blue, activate Bluetooth® on your phone and set it to search for new devices.
- **3** Select "PLT\_Legend."

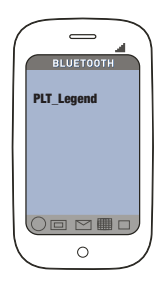

**4** If your phone asks for a passcode, enter four zeros (0000) for the passcode or accept the connection.

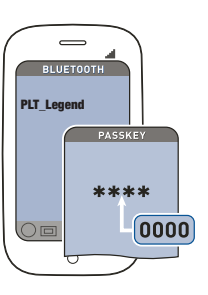

**5** Once successfully paired, LEDs stop flashing red and blue and you hear "pairing successful." **NOTE** *To enable caller name announcement, allow access to your contacts if your phone prompts you.*

# <span id="page-8-0"></span>Features

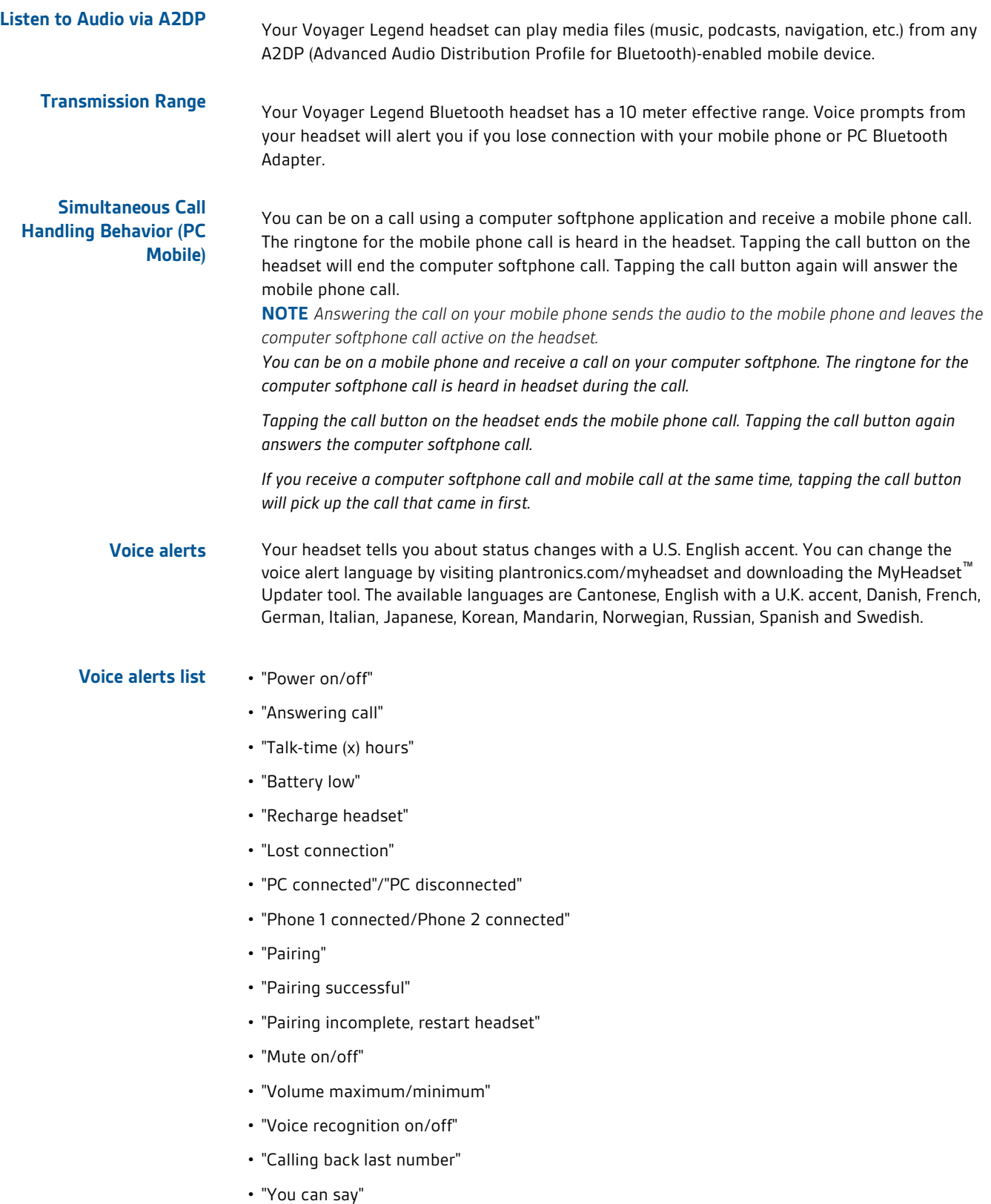

#### <span id="page-9-0"></span>Tap the Voice button  $\mathcal{D}$ , wait for command request, then say a command. For example, "What can I say?" tells you the full list of available commands. You can change the voice command language by visiting plantronics.com/myheadset and downloading the MyHeadset™ Updater tool. The available languages are English with a U.S. accent, English with a U.K. accent, French, German, Italian, Japanese, Korean, Mandarin, Russian, Spanish and Swedish. Use U.K. English for Cantonese, Danish and Norwegian as there is no voice recognition support for these three languages. **Voice commands**

#### • "Am I connected?" **Voice commands list**

- "Answer"
- "Call Vocalyst"
- "Cancel"
- "Check battery"
- "Ignore"
- "Pair mode"
- "Call back"
- "What can I say"

**NOTE** *The voice-dial feature on your phone is initiated by pressing the Call button*  $\mathbb{Q}$  for 2 seconds. *The voice-dial feature is not a headset voice command.*

# **Disable the answer/ignore voice commands**

- To disable the "answer/ignore" voice commands:
- **1** Switch on the headset.
- **2** Press and hold the Voice button until you hear a double tone.
- **3** Repeat to reactivate the voice answer commands.

### <span id="page-10-0"></span>**Change the eartip**

Change the eartip for a better fit.

Push in eartip and rotate to the left to unlock it.

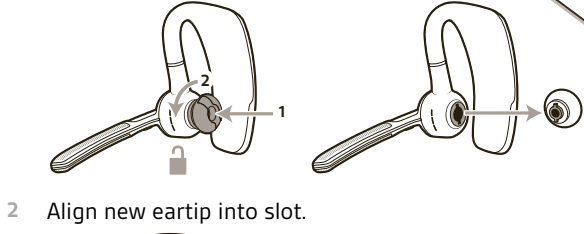

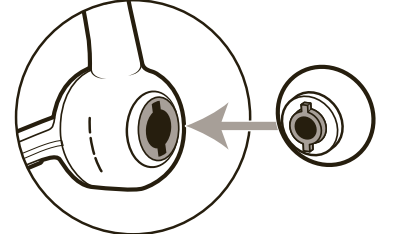

Push and rotate it to the right to lock it into place.

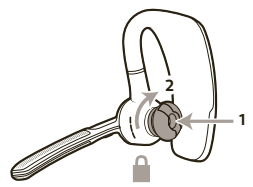

# **Wear on the left or right**

To wear the headset on your other ear, rotate the boom upwards then twist it around so the eartip is on the other side before lowering the boom.

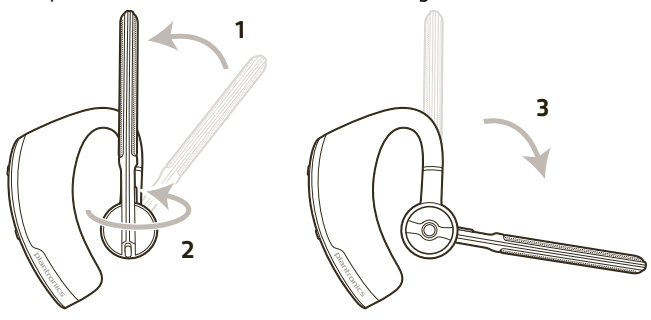

# <span id="page-11-0"></span>Charge

There are three ways to charge your headset. Your new headset has enough power to pair and make a few calls before charging is needed, though you may charge it at any time. **NOTE** *Always charge at near room temperatures; never charge battery at temperatures below 0°C (32°F) or above 40°C (104°F).*

- **1** Align snap-fit magnetic areas of headset and charging device.
- **2** Attach charging device to USB wall charger or laptop. LEDs turn off once fully charged. A full charge will take 90 minutes. You may leave your headset connected to the charger once charging is complete without harming the battery.

**USB cable to PC or USB wall charger**

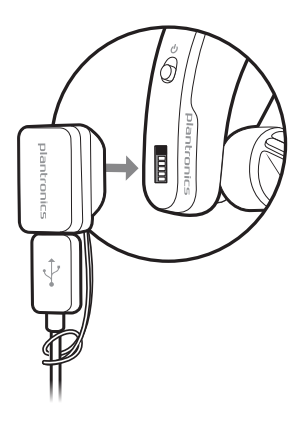

## **Charge case to PC or USB wall charger**

Charge the case for 90 minutes before docking your headset. Once the case if fully charged, it can recharge your headset twice while on the go before needing connection to a charge cable providing up to 14 hours of talk time.

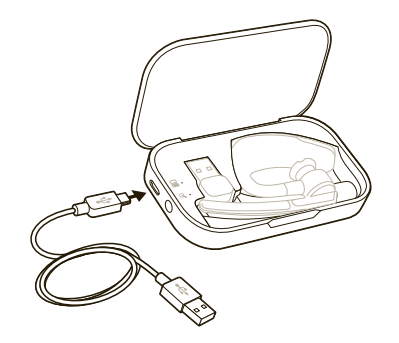

### <span id="page-12-0"></span>Understand the charge case lights

The indicator lights flash battery status for the charging case  $\blacksquare$  and the headset  $\mathcal{R}$ .

- 3 red flashes = battery critical
- 2 red flashes = battery low
- 2 blue flashes = battery medium
- 3 blue flashes = battery full

The case indicator lights flash when:

- the headset is docked/undocked
- the case is connected/disconnected
- the battery status button is pressed

### Test battery status

Press the battery status button  $\Xi$  to see the battery status of the charging case or the headset.

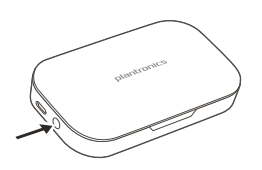

**Charge stand to PC or USB wall charger**

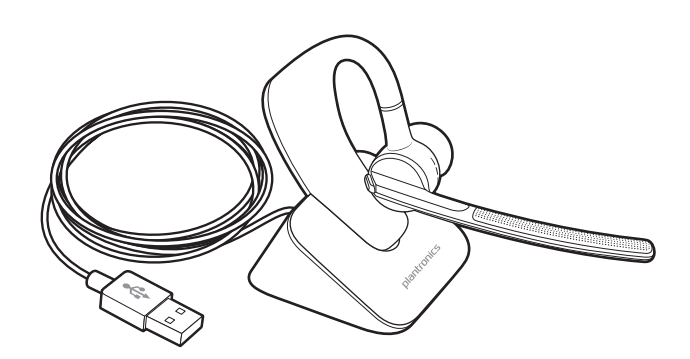

# <span id="page-13-0"></span>**Low Battery Warnings**

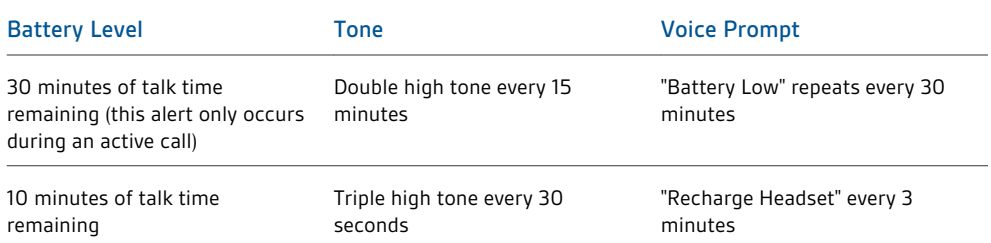

# <span id="page-14-0"></span>Pairing your Bluetooth USB Adapter

### **Initial Pairing**

Your Bluetooth USB adapter comes pre-paired to your Voyager Legend headset.

### **Re-Pair USB Adapter to headset**

In the event that your headset and Bluetooth USB adapter are not paired or become unpaired do the following:

**1** Remove the Bluetooth USB adapter.

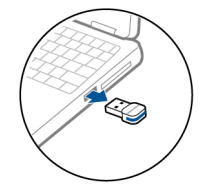

- **2** Power on your headset then choose:
- Tap the Voice button  $\sqrt{ }$  and say "Pair Mode."
- Press and hold the Call button  $\mathbb Q$  until you hear "Pairing."
- **3** Insert Bluetooth USB adapter directly into your PC USB port. Once successfully paired, LEDs stop flashing red and blue and you hear "PC connected."

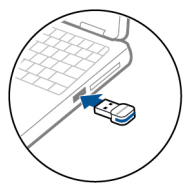

**4** Headset will exit pairing mode.

### **Auto Connect**

Your headset will automatically connect to paired devices such as your mobile phone and Bluetooth USB Adapter when the headset is on and within range. Voice prompts will also prompt you when you are out of range of devices.

# <span id="page-15-0"></span>Connect PC and Call

- **1** Power headset on.
- **2** Insert Bluetooth USB adapter directly into your PC USB port. The LED will flash and then turn solid blue to indicate the headset is connected to the USB adapter. The LED remains solid blue when not on an active call.

**NOTE** *Insert your Bluetooth USB Adapter directly to your laptop or PC instead of connecting to a USB port on the docking station or hub.*

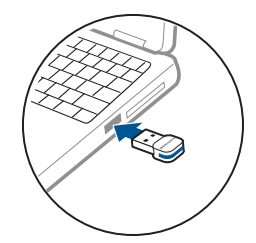

**3** Load Plantronics Spokes software by visiting plantronics.com/software and click on the "Download" button.

**NOTE** *Spokes software allows you to customize your headset's behavior through advanced settings and options.*

**4** Check your Audio Settings. Confirm the speaker and microphone settings for your PC softphone are set to Plantronics BT300.

#### **PC Audio Setup for Windows 7 and Windows 8**

Go to Control Panel -> Sound-> Playback tab, and set the Plantronics BT300 device as the Default Communications Device. Next go to the Recording tab and set Plantronics BT300 as the Default Recording Device. If you plan to listen to streaming audio set the Plantronics BT300 device as the Default Audio Device as well. In the Playback tab, this is indicated by the green checkmark.

#### **PC Audio Setup for Windows XP**

Go to Control Panel -> Sounds and Audio Devices, and in the Audio tab set the Plantronics BT300 as the default device for the Sound playback and Sound recording sections.

**5** Place a call from your computer softphone. During an active call, the Bluetooth USB adapter will flash blue.

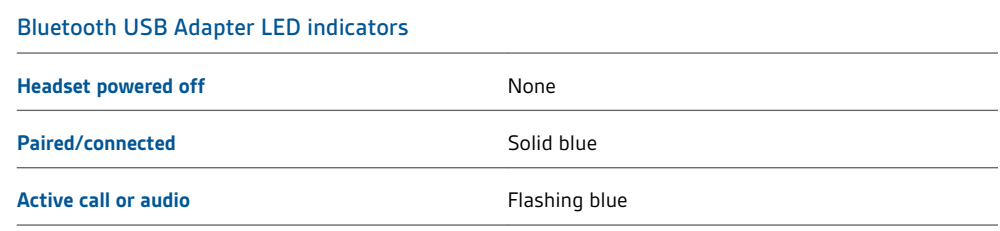

# <span id="page-16-0"></span>Customize your headset

Your headset understands and speaks in English. You can change the language and other settings online.

MyHeadset™ Updater ([plantronics.com/myheadset](http://www.plantronics.com/myheadset)) tool enables you to:

- Receive firmware updates
- Change language for voice alerts and commands (English with a U.K. accent, English with a U.S. accent, French, and German, Spanish). Voice alerts are also available in Cantonese and Mandarin.)
- Change regional phone number for Vocalyst service
- Turn voice commands on/off
- Turn Smart Sensors™ on/off
- Turn high quality audio (A2DP) streaming on/off
- Turn "mute off" voice alert on/off

**NOTE** *Visit MyHeadser Updater at* [plantronics.com/myheadset](http://www.plantronics.com/myheadset) *to download the software tool needed to customize your headset*

# **NEED MORE HELP?**

**[www.plantronics.com/support](http://www.plantronics.com/support)**

# plantronics.

Simply Smarter Communications™

#### **Plantronics, Inc. Plantronics BV**

345 Encinal Street Santa Cruz, CA 95060 United States

South Point Building C Scorpius 140 2132 LR Hoofddorp, Netherlands

© 2013 Plantronics, Inc. All Rights Reserved. Bluetooth is a registered trademark of Bluetooth SIG, Inc. and any use by Plantronics is under license. All other trademarks are the property of their respective owners.

Patents pending 89850-06 (02.13)

plantronics.